## **CASE WESTERN RESERVE UNIVERSTIY Office of the University Registrar**

*Request for Notarization of University Documents*

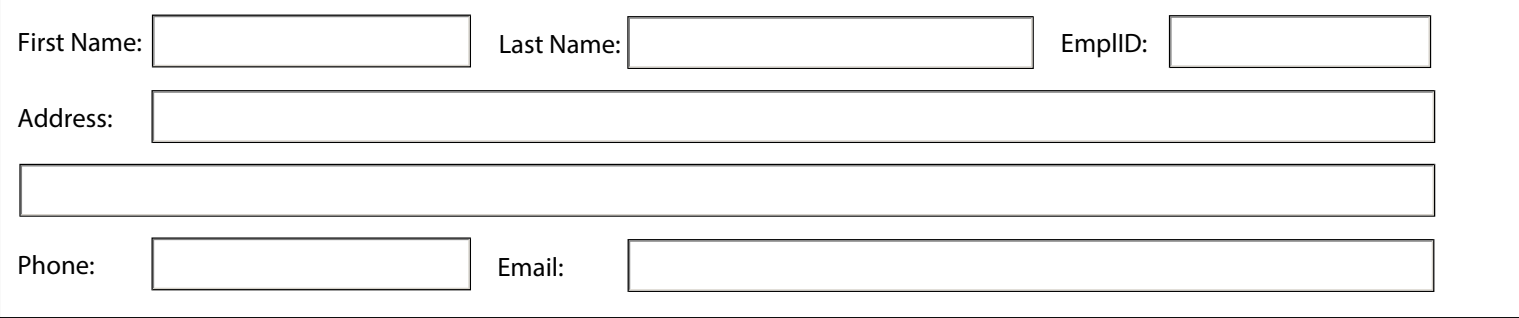

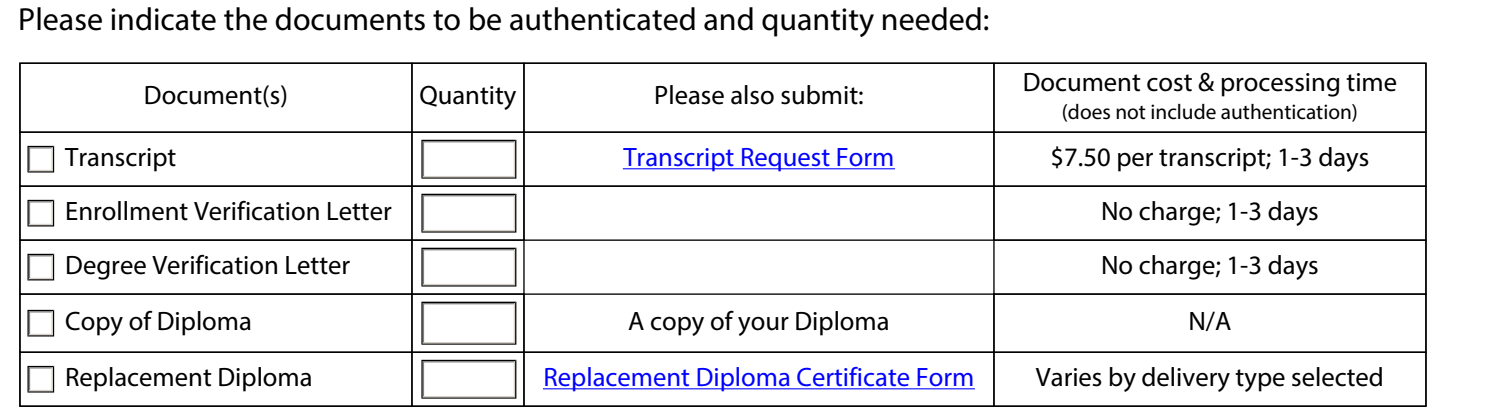

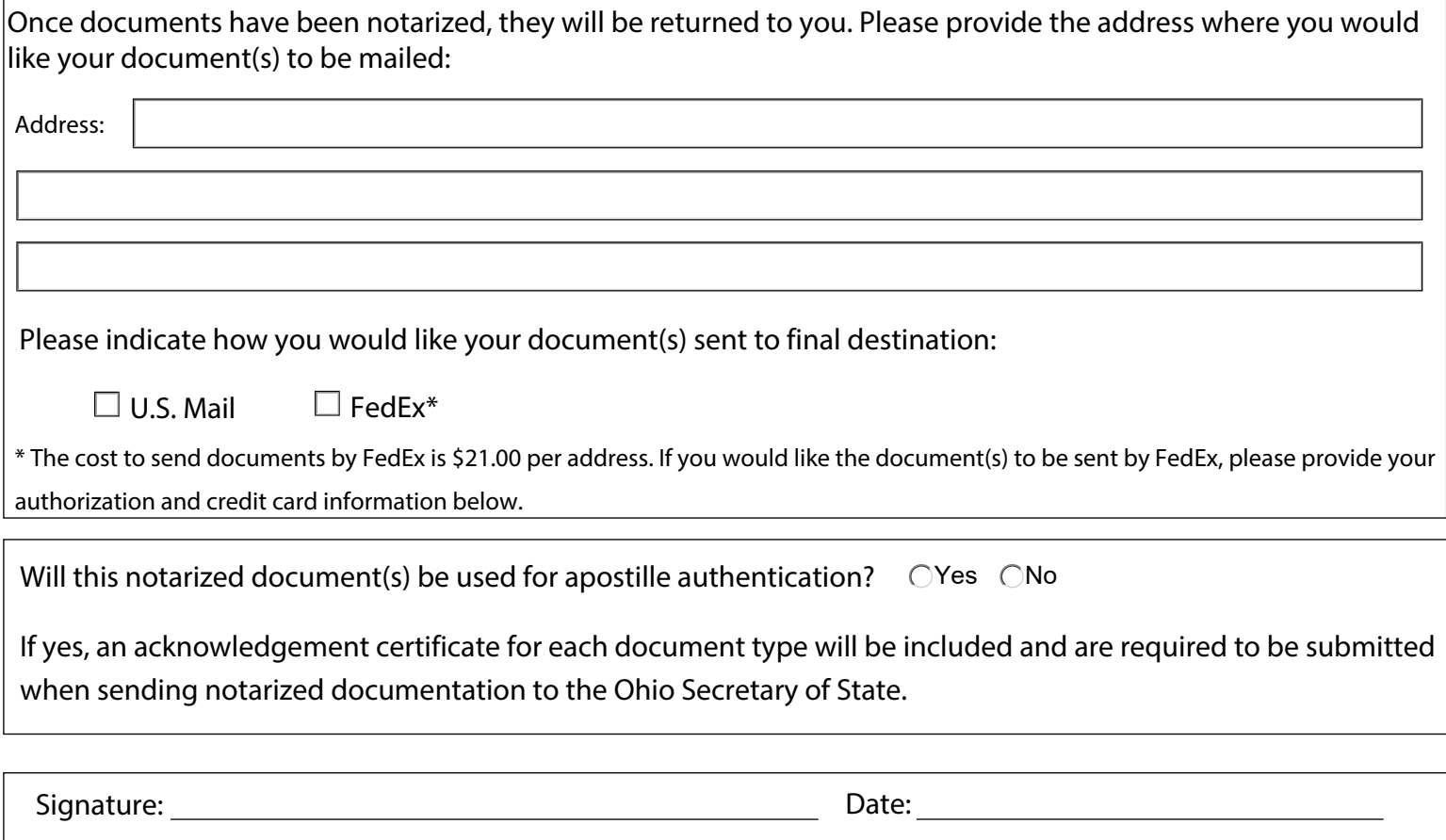

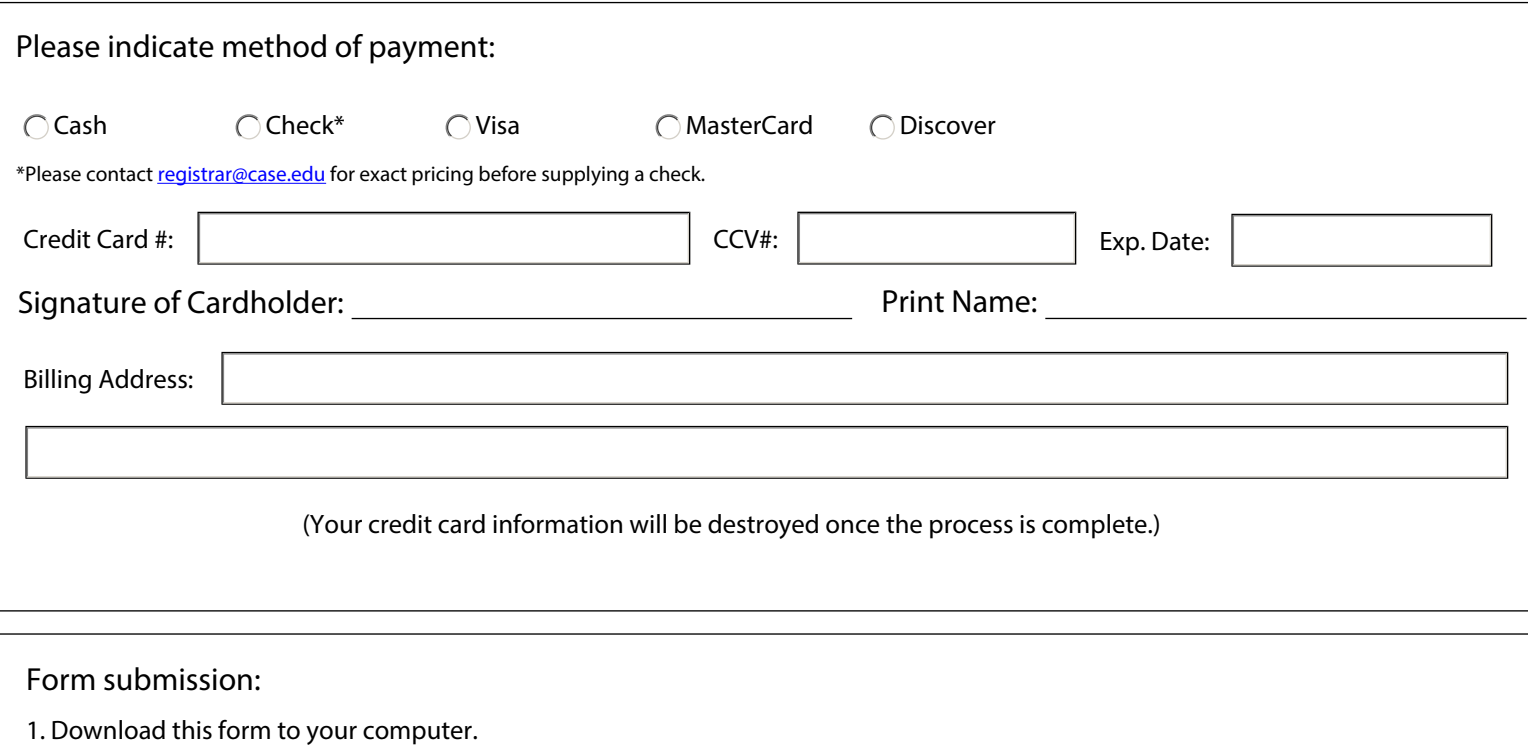

- 2. Complete and save the form.
- 3. Go to the [University Registrar's submission page](https://case.edu/registrar/forms-services/apostille-document-authentication/request-notarization-submission).
- 4. Drag and drop file into submission area or choose Select Files to locate PDF on your computer.
- 5. Click Submit.

For questions regarding this form, please contact the University Registrar's Office at registrar@case.edu or 216-368-4310.